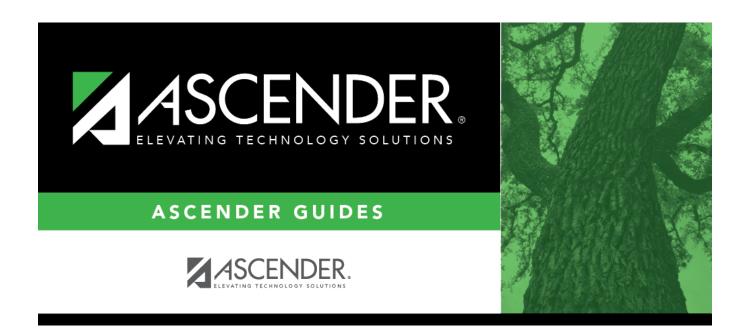

# By CY Control #

2024/06/02 14:42 i By CY Control #

## **Table of Contents**

| By CY Control # |  | 1 |
|-----------------|--|---|
|-----------------|--|---|

# By CY Control #

#### Scheduling > Maintenance > Control Number > By CY Control #

This tab allows you to change next year control numbers for a group of students who are all currently assigned to the same current year control number.

### **Change next year control numbers:**

 $\square$  Enter the selection criteria:

| CY Control # From | Select the current year control number assigned to the students. |
|-------------------|------------------------------------------------------------------|
|                   | Blank - Select students with blank control numbers.              |
|                   | All - Select all control numbers.                                |

A list of students assigned the control number is displayed.

• The list can be re-sorted.

You can re-sort the grid by clicking on an underlined column heading. It will sort in ascending order. Click it again to sort in descending order.

A triangle next to the column heading indicates the column by which the grid is currently sorted and whether it is sorted in ascending  $\boxtimes$  or descending  $\boxtimes$  order.

• If there are multiple pages, page through the list.

| CY Control # | Select the next year control number to assign to the selected students. Select Blank |  |  |  |  |
|--------------|--------------------------------------------------------------------------------------|--|--|--|--|
| То           | to reset control numbers to blank.                                                   |  |  |  |  |

### Update

Select the check box for the students whose control number you want to change.

- Select **Select All** to select all students. If there are multiple pages of students, the students are selected across all pages.
- Clear **Select All** to unselect all selected students. If there are multiple pages of students, the students are unselected across all pages.
- To unselect one or several individual students, clear the **Update** field for the students. Changes are retained across all pages.

| <br><b>'</b> ' ' | 10 |   | Sa | 110 |
|------------------|----|---|----|-----|
| <br>             |    | ĸ |    | ~-  |
|                  |    |   |    |     |

The next year control number is assigned to the selected students and is displayed in the **NY Cntrl#** field.

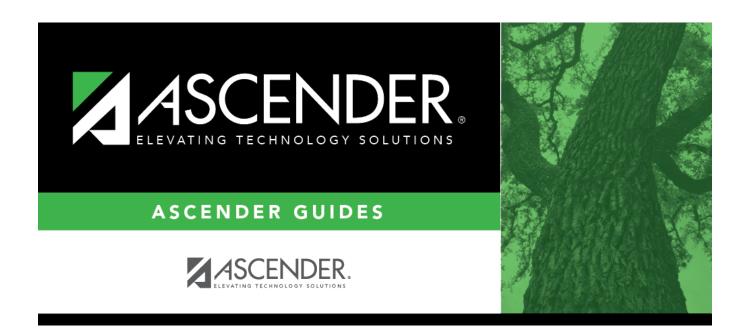

## **Back Cover**